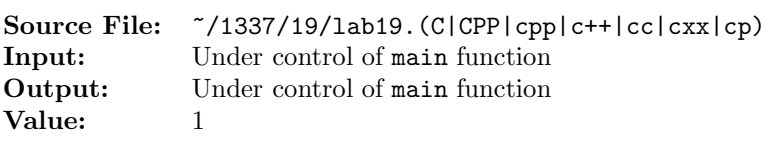

Write a function whose prototype is

bool isOdd(int num);

The function should return true if the int argument is odd and false otherwise. The function must use bit operations.

A sample main function for testing your function is shown in Figure 1 and a sample execution sequence is shown in Figure 2. To use the Makefile as distributed in class, add a target of lab19 to targets2srcfiles.

```
#include <iostream>
2 #include <cstdlib>
3
4 using namespace std;
5
6 // Function isOdd returns true if num is odd and false otherwise
7 bool isOdd(int num);
8
9 int main()
10 {
11 int num;
12
13 while (cin >> num)
14 cout << num << " is " << (isOdd(num) ? "odd" : "even") << endl;
15
16 return EXIT_SUCCESS;
17 }
```
Figure 1. /usr/local/1337/src/lab19main.C

```
<sup>1</sup> newuser@csunix <sup>~</sup>> cd 1337
2 newuser@csunix ~/1337> mkdir 19
3 newuser@csunix ~/1337> cd 19
4 newuser@csunix ~/1337/19> cp /usr/local/1337/data/19/* .
5 newuser@csunix ~/1337/19> cp /usr/local/1337/src/lab19main.C .
6 newuser@csunix ~/1337/19> cp /usr/local/1337/src/Makefile .
7 newuser@csunix ~/1337/19> touch lab19.cpp
8 newuser@csunix ~/1337/19> # Edit Makefile and lab19.cpp
9 newuser@csunix ~/1337/19> make lab19
10 g++ -g -Wall -std=c++11 -c lab19main.C -I/usr/local/1337/include -I.
11 g++ -g -Wall -std=c++11 -c lab19.cpp -I/usr/local/1337/include -I.
12 g++ -o lab19 lab19main.o lab19.o -L/usr/local/1337/lib -lm -lbits
13 newuser@csunix ~/1337/19> cat 01.dat
14 -2147483648 -2 -1 0 1 2 2147483647
15 newuser@csunix ~/1337/19> cat 01.dat | ./lab19
16 -2147483648 is even
17 - 2 is even
18 - 1 is odd
19 0 is even
20 1 is odd
21 2 is even
22 2147483647 is odd
23 newuser@csunix ~/1337/19> cat 01.dat | ./lab19 > my.out
24 newuser@csunix ~/1337/19> diff 01.out my.out
25 newuser@csunix ~/1337/19> cat 02.dat | ./lab19 > my.out
26 newuser@csunix ~/1337/19> diff 02.out my.out
27 newuser@csunix ~/1337/19>
```
Figure 2. Commands to Compile, Link, & Run Lab 19